## **كيفية إصالح مشكل ON لجهاز ECHOLINK MERAKI**

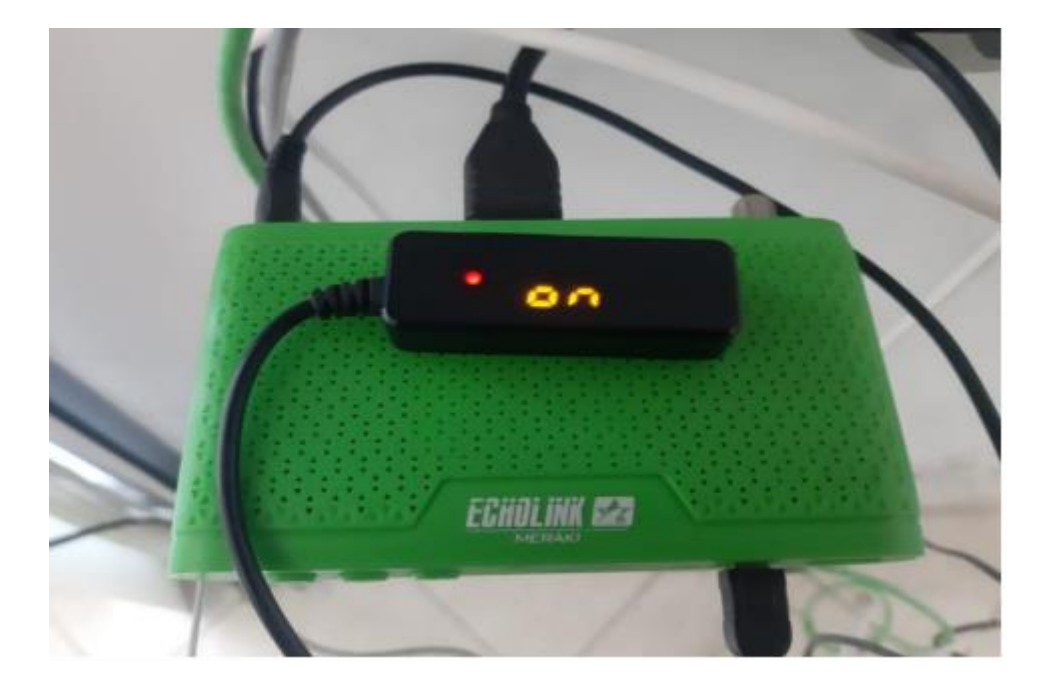

## **أوال قم بتحميل التحديث الخاص بالجهاز من الموقع [https://echolinkhd.com](https://echolinkhd.com/) https://siteflash.info**

## **ثانيا قم بتغيير إسم الفالش إلى rcv.Recovery**

**ثالتا , ضع الملف الجديد في مفتاح USB ، تم قم بتركيبها في جهازك**.

**رابعا قم بفصل الجهاز عن الكهرباء تم أعد توصيله بالكهرباء , بعد دلك سوف تظهر لك هده الرسالة أسفله**

rade recovery, re<br>ress Exit. e to up<u>p</u>i<br>Ok [No]pr ou surc

**هنا يرجى الضغط على ok في الريموت كونترول ليبدء الجهاز في تحميل الفالش وبمجرد انتهاء العد التنازلي للفالش ووصوله إلى %011 المرجو نزع مفتاح USB والجهاز سوف يعيد تشغيل نفسه بشكل عادي جدا.**

![](_page_1_Picture_0.jpeg)

## **إلى اللقاء في تدوينات اخرى إن شاء الله**